# Return a Monetary Donation

Last Modified on 03/26/2025 4:43 pm EDT

If a donation added needs to be returned, it can be removed from the user's cart by an admin. Donations removed after payment will require a [refund.](http://help.givesmart.com/help/issue-a-refund-to-a-user)

## From the Donate page

### Return a Click to Donate, Home page, and Champion donation

Donations made via the **Click to Donate**, **Home** page **Donate Now** form, or through a**Champion** personal fundraising pages must be deleted from the **Donate** page.

- 1. Go to the **View Site** > **Donate.**
- 2. Locate and select the donor with the donation to be deleted.
- 3. Click **Delete Donation.**

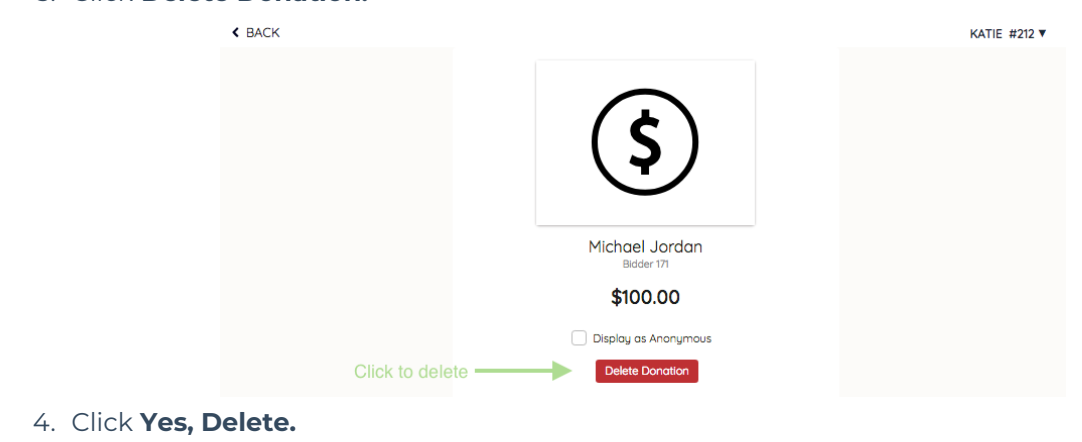

### Return a donation made on a Donate item

Donations can be deleted either from the donate items history or activity.

**Note:** If additional information is captured through a custom Item question, the answer will be deleted from the site.

From the item history

Donations added can be deleted from the Donate item located on the **Donate** page.

- 1. Go to **View Site** > **Donate**.
- 2. Locate and select the **Donate** item.
- 3. Click the **+** to the left of **Item History**.
- 4. Locate the donor's name to delete the donation.
- 5. Select **Delete.**

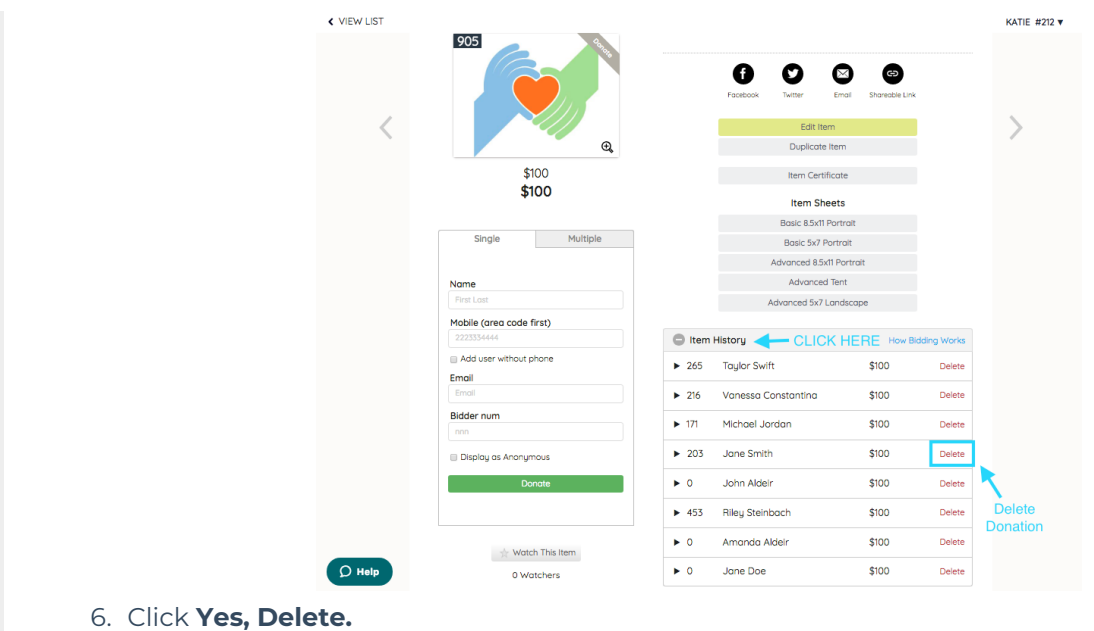

## From the Users Checkout Cart

Return Donations from a user's cart while reviewing their orders from Checkout if needed.

When returning a donation from the **Checkout** page, they can be removed before or after payment.

#### **Return before payment**

- 1. From the **Admin Navigation,** select **Users** > **Checkout**
- 2. Locate the user.
- 3. Click **Begin Checkout**.
- 4. Locate the donation.
- 5. Click the blue **Return Donation.**

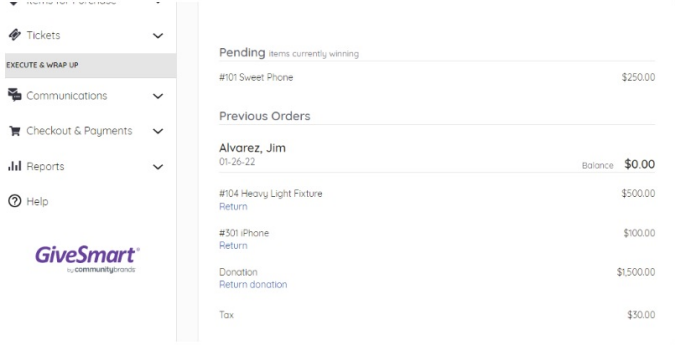

6. Click **Return.**

#### **Return after payment**

Applicable for donations paid by credit card.

1. From the **Admin Navigation,** select **Users** > **Checkout**

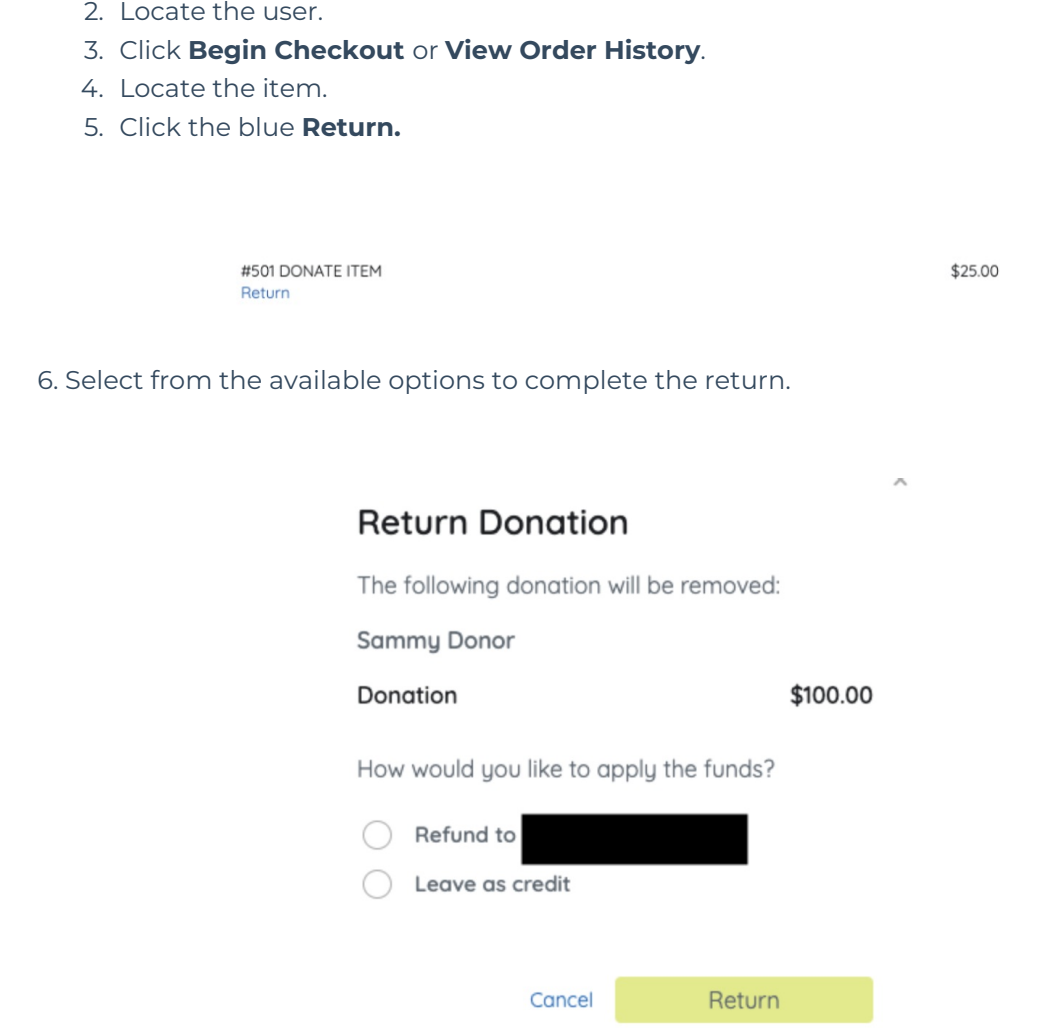

### Return Options

Decide what would you like to do with the payment before returning the donation.

#### **Leave as Credit**

Donation is cancelled. Payments remain on the user's account to apply to future purchases.

#### **Refund to Card**

Donation is cancelled. The payment is fully refunded to the card used for the payment. **Typically, a refund will reflect on the purchaser's card statement within 5 - 7 banking days.** *Credit cards fees are not returned to the organization during a refund***, however, when the purchaser opts** to pay the credit card fees those fees will be refunded for the full purchase price + fees to the **user.**

## Delete a recurring donation

The initial donation is deleted within the campaign from the **Donate** page. Subsequent scheduled donations are returned from **Org Hub** > **[Transactions](http://help.givesmart.com/help/transactions-page-overview).**